### **OPERATING MANUAL**

ba77273e01 09/2022

# DIQ/S 281-HART

LINKING THE DIQ/S 281-HART WITH A HART FIELD BUS

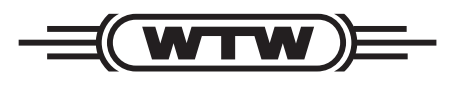

a xylem brand

**Copyright** © 2022 Xylem Analytics Germany GmbH Printed in Germany.

## **Contents**

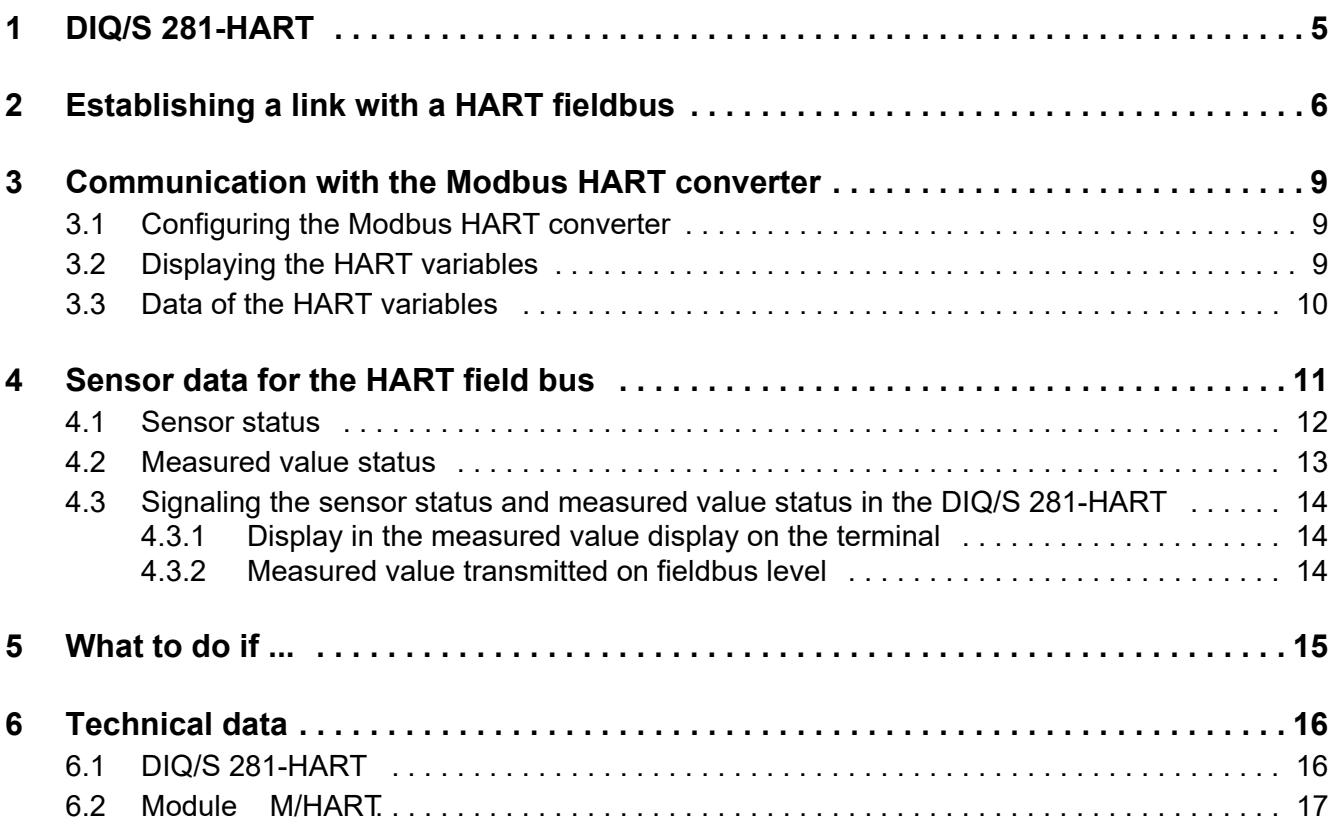

## <span id="page-4-0"></span>**1 DIQ/S 281-HART**

**The module M/HART** The universal transmitter DIQ/S 281-HART provides the interface for a HART fieldbus via the M/HART module.

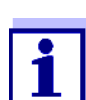

For basic information on the operation and commissioning of the DIQ/S 281-MOD, refer to the operating manual DIQ/S 281.

The Modbus HART converter is a HART client that converts the Modbus data of the IQ SENSOR NET sensor being operated on the DIQ/S 281-HART into 4 HART variables.

**Data link** For the data link, the Modbus HART converter is connected to the Modbus interface of the DIQ/S 281-MOD. The Modbus interface of the DIQ/S 281-MOD is configured for operation with the M/HART module.

**Power supply** For power supply, the Modbus HART converter is connected to the HILFSSPANNUNG or AUXILIARY VOLTAGE pin on the terminal strip of the DIQ/S 281.

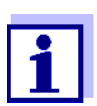

The auxiliary voltage of the DIQ/S 281-HART cannot be used by other applications.

<span id="page-5-0"></span>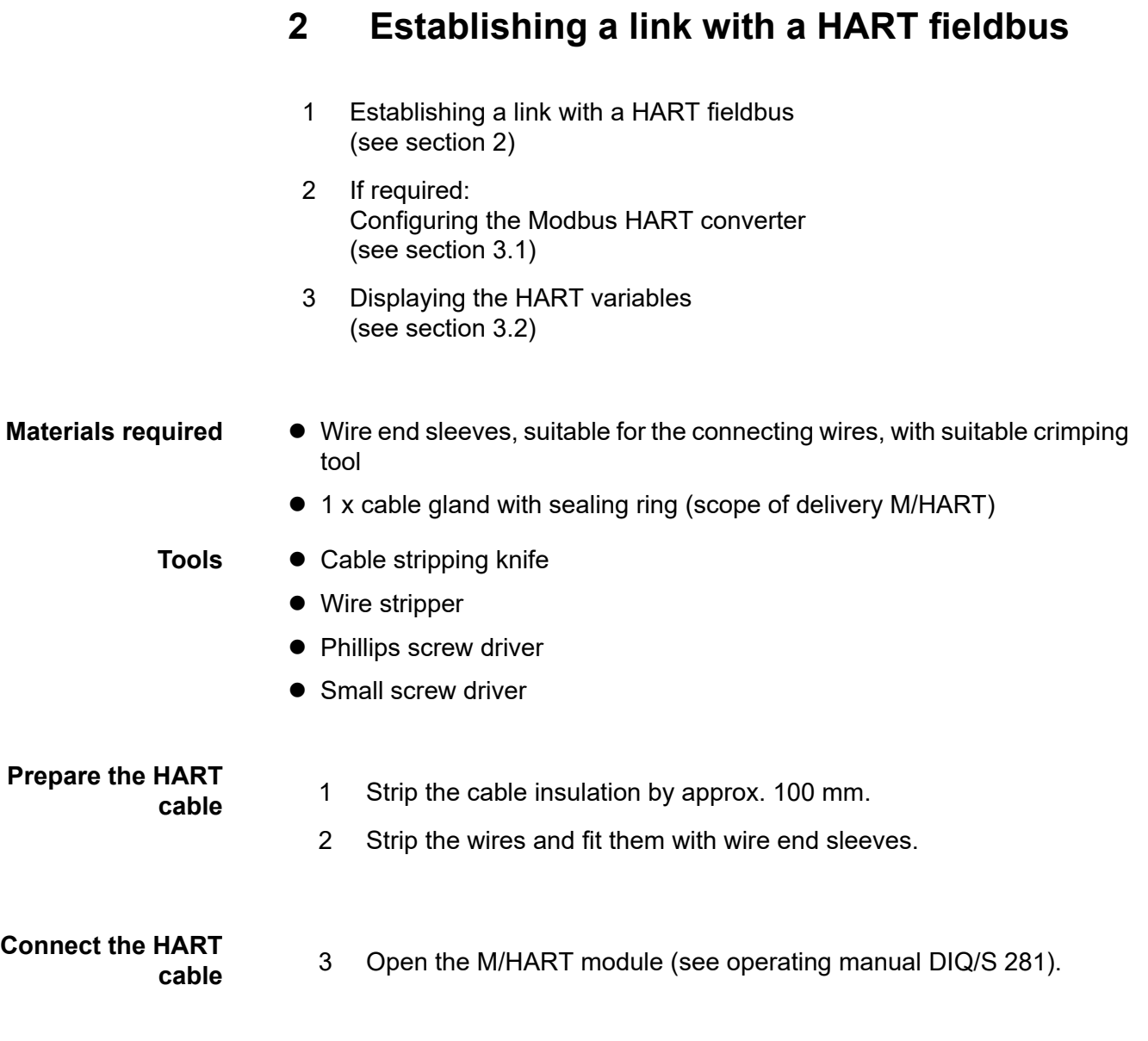

#### **6** ba77273e01 09/2022

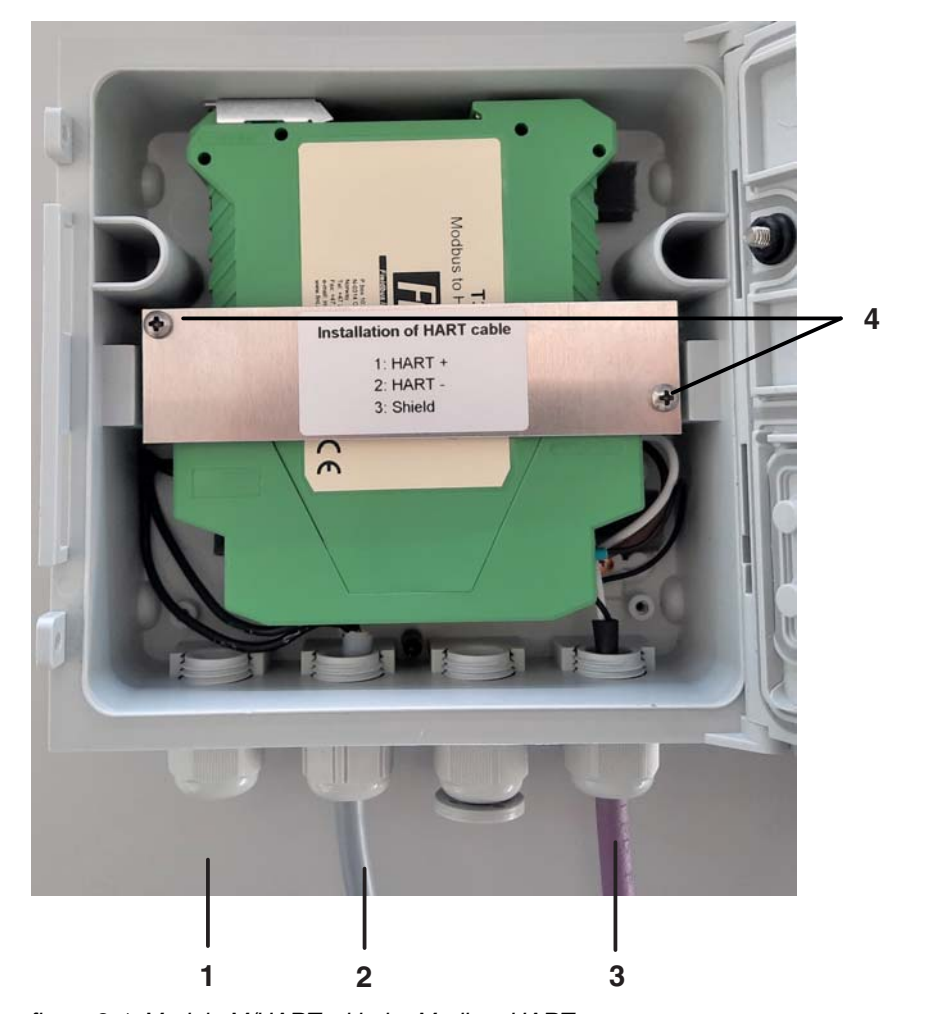

*figure 2-1 Module M/HART with the Modbus HART converter* 

- 1 Cable gland for the HART cable
- 2 Connector for the power supply of the Modbus HART converter (pre-installed)
- 3 Connector for the connection of the HART converter with the Modbus plug (pre-installed)
- 4 Screws for mounting the Modbus HART converter
- 4 On the M/HART module, open the cable gland below connector (**1**).
- 5 Feed the HART cable through the cable gland into the module housing.
- 6 Screw the cable gland (**1**) into the module housing using the sealing ring.
- 7 Unscrew the screws for mounting the Modbus HART converter.
- 8 Lift out the Modbus HART converter a bit.

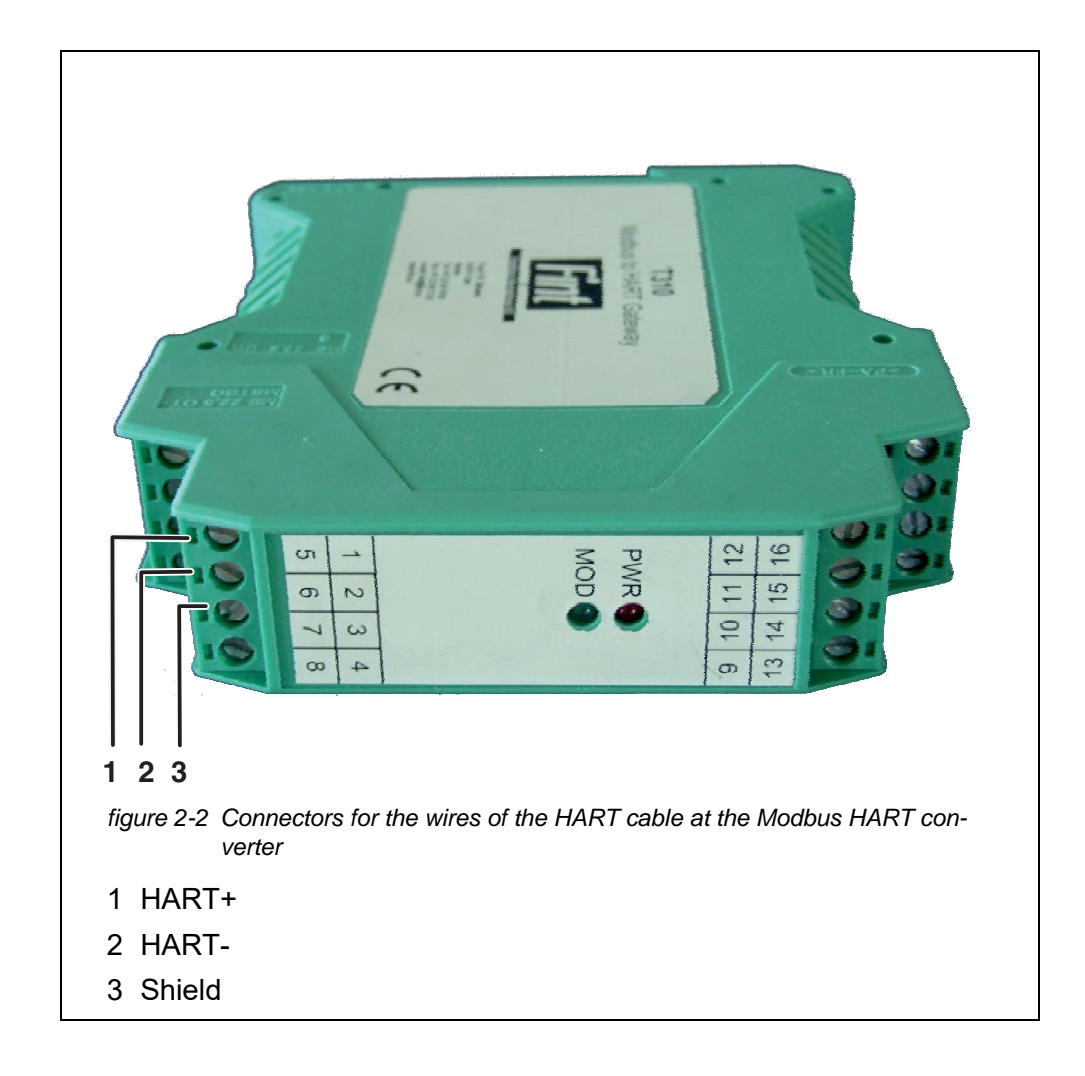

- 9 Connect the wires of the HART cable to the Modbus HART converter. Observe the information on the safety clip.
- 10 Insert the Modbus HART converter into the M/HART module.
- 11 Tighten the securing clip for the Modbus HART converter again.
- 12 Fasten the cap nut of the screwed cable gland.
- 13 Close the M/HART module (see operating manual DIQ/S 281).

## <span id="page-8-0"></span>**3 Communication with the Modbus HART converter**

Communication with the Modbus HART converter (HART client) is required for the following purposes, e.g.:

- Configuration of the Modbus HART converter (see [section 3.1\)](#page-8-1)
- Query and display of the sensor data of the Modbus HART converter (see [section 3.2\)](#page-8-2)

Communication with the HART client (Modbus HART converter ) is required for the following purposes, e.g.:

- via field and operating devices
- $\bullet$  via a PC.

For communication via a PC, a HART modem and HART master software for the PC are also required.

Examples of HART master software:

- **•** FintHRT SW02 Software of the manufacturer of the Modbus HART converter (Download e.g. www.xylemanalytics.com)
- DevCom2000 A DD file ("device description") adapts the interface to the functionality of the HART client (Modbus HART converter) (Download of the DD file e.g. at www.xylemanalytics.com)

#### <span id="page-8-1"></span>**3.1 Configuring the Modbus HART converter**

The configuration of the Modbus HART converter is only required if the data of the current interface is to be evaluated.

The current range (4 - 20 mA) is assigned a minimum and a maximum measured value within the measuring range (measuring range for the selected measured variable, see operating manual of the sensor).

#### <span id="page-8-2"></span>**3.2 Displaying the HART variables**

The sensor data are converted into 4 HART variables and made available by the Modbus HART converter. The HART variables can be queried via HART commands.

Data transmission takes place via query and response telegrams. The form of the telegrams is determined by the HART protocol.

The HART master sends a query telegram with a HART command to the

HART client (here: the Modbus HART converter of the DIQ/S 281-HART). The HART client transmits a response telegram with the requested data or an error message.

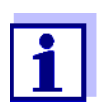

Reference to the available HART commands for the Modbus HART converter: see "The Modbus RTU to HART gateway, T310 Reference Manual",

download at www.xylemanalytics.com.

#### <span id="page-9-0"></span>**3.3 Data of the HART variables**

The contents of the 4 HART variables are transmitted in binary form (for details see reference to the Modbus HART converter). The following sensor data are converted to HART variables.

## **Measured values**

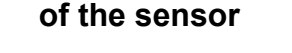

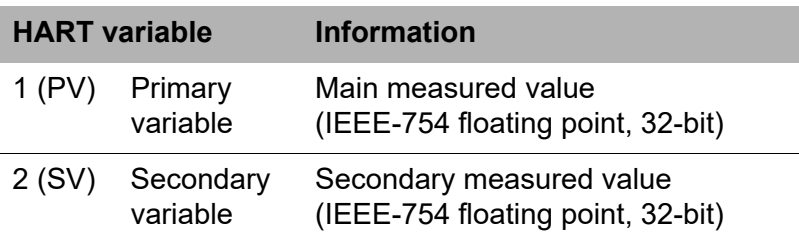

#### **Additional information**

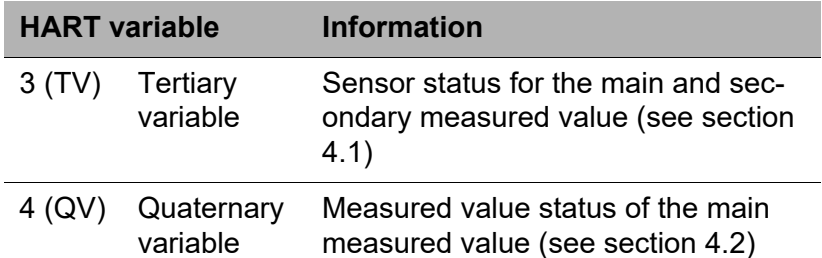

## <span id="page-10-0"></span>**4 Sensor data for the HART field bus**

The DIQ/S 281-HART monitors the current state of the sensor operated on the system. The sensor status documents sensor information (measured value status and status info of the sensor) and current processes (e.g. calibration or cleaning).

The sensor status is superordinate to the measured value status. The influence of the sensor status on the measured value is documented with the status descriptions.

For the measured value to be evaluated, e.g. by a superordinate control system such as PLC, the sensor status and measured value status also have to be taken into account together with the measured value.

A measured value is suitable for further evaluation if both of the following conditions are met:

- 1 Sensor status MEASURE
- 2 Measured value status VALID

The meaning of the transmitted data in the HART variables is described in the following sections.

#### <span id="page-11-0"></span>**4.1 Sensor status**

The sensor status applies to both the main and secondary measured value of a sensor.

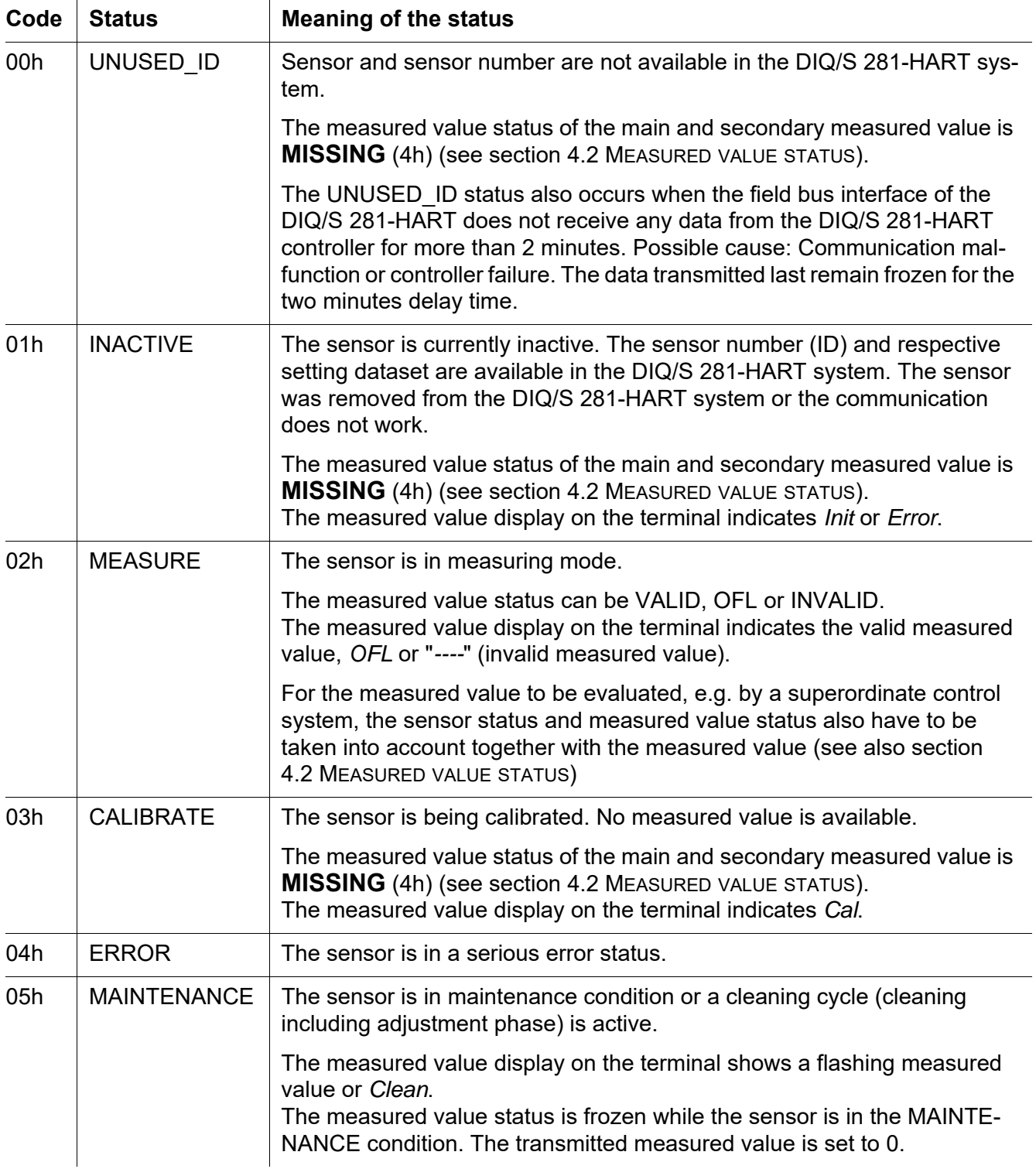

#### <span id="page-12-0"></span>**4.2 Measured value status**

The measured value status is available for both the main and secondary measured value of a sensor.

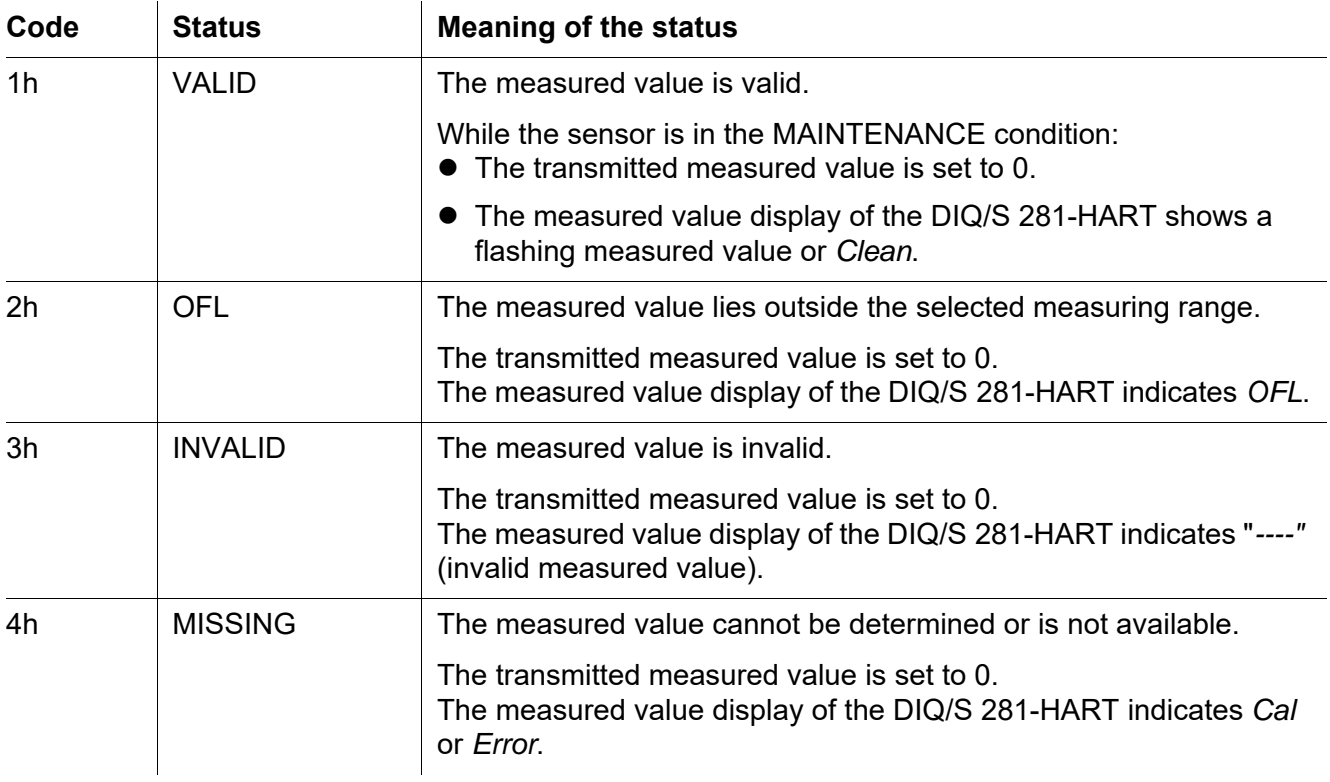

#### <span id="page-13-0"></span>**4.3 Signaling the sensor status and measured value status in the DIQ/S 281-HART**

#### <span id="page-13-1"></span>**4.3.1 Display in the measured value display on the terminal**

|                    | <b>VALID</b>                             | <b>OFL</b>        | <b>INVALID</b>        | <b>MISSING</b>                         |
|--------------------|------------------------------------------|-------------------|-----------------------|----------------------------------------|
| <b>MEASURE</b>     | Measured value                           | "OFL"             | $"-----"$             |                                        |
| UNUSED_ID          |                                          |                   |                       | No display<br>(No sensor<br>connected) |
| <b>INACTIVE</b>    |                                          |                   |                       | "Init" or "Error"                      |
| <b>CALIBRATE</b>   |                                          |                   |                       | "Cal"                                  |
| <b>ERROR</b>       |                                          |                   | $"$ ----"             |                                        |
| <b>MAINTENANCE</b> | Measured value<br>flashing<br>or "Clean" | "OFL"<br>flashing | $"$ ----"<br>flashing |                                        |

**Measured value status**

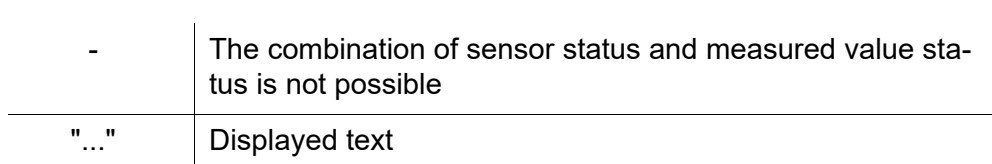

#### <span id="page-13-2"></span>**4.3.2 Measured value transmitted on fieldbus level**

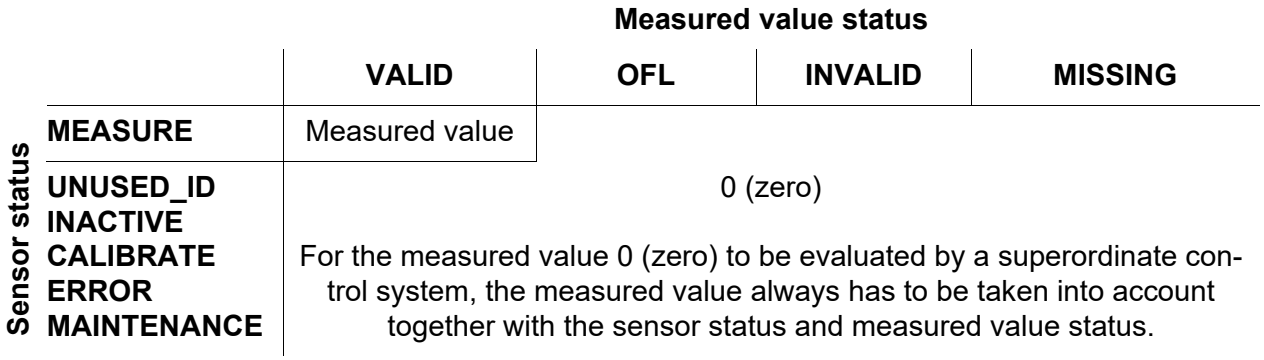

## <span id="page-14-0"></span>**5 What to do if ...**

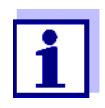

Here you will find causes and actions to take of errors concerning the HART communication only. General errors of the IQ SENSOR NET system are dealt with in the DIQ/S 281-HART system operating manual.

**Data transmission error between the HART master and DIQ/S 281-MOD**

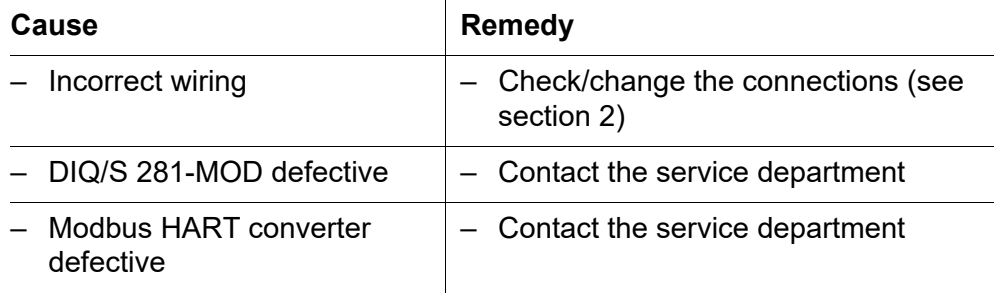

## <span id="page-15-0"></span>**6 Technical data**

#### <span id="page-15-1"></span>**6.1 DIQ/S 281-HART**

**Dimensions DIQ/S 281-HART**

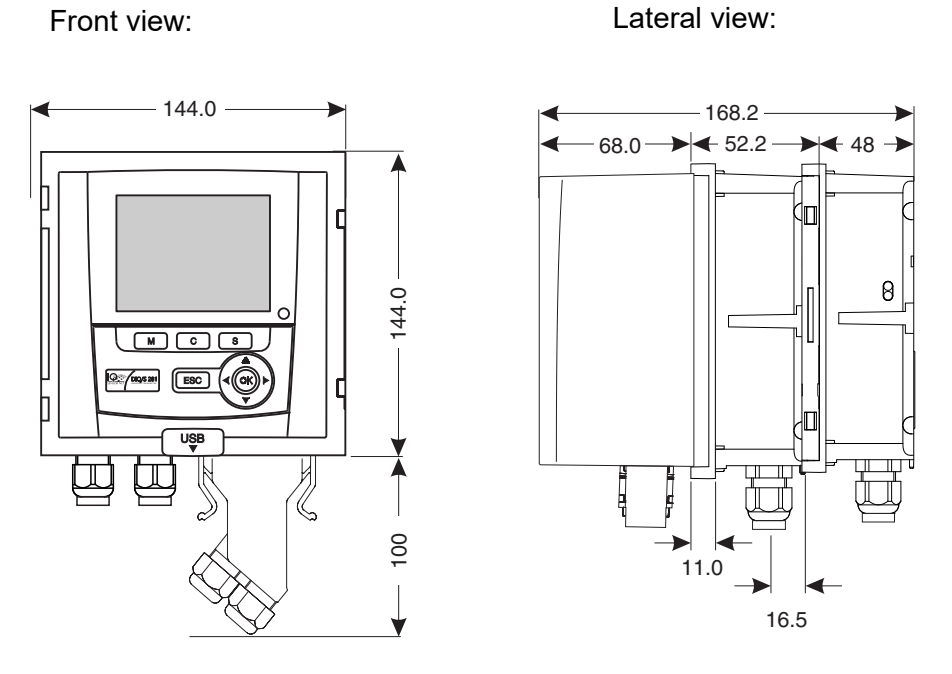

*figure 6-1 Dimensional drawing DIQ/S 281-HART (dimensions in mm)*

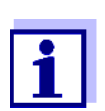

For more technical data of the DIQ/S 281, refer to the operating manual DIQ/S 281.

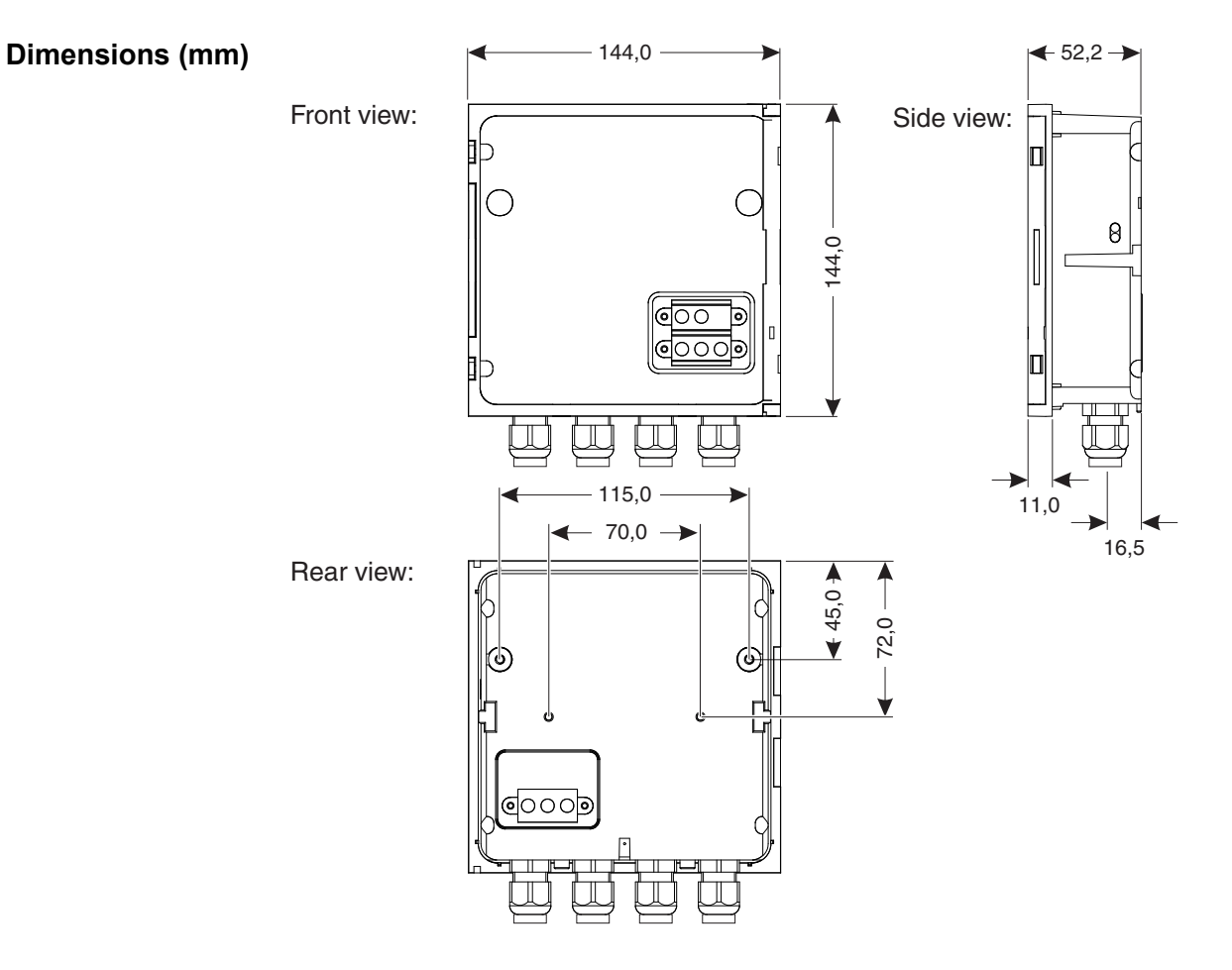

#### <span id="page-16-0"></span>**6.2 Module M/HART**

*figure 6-2 Dimension drawing of MIQ module (dimensions in mm)*

| <b>Mechanical</b><br>structure | Housing material                      | Polycarbonate with 20 % glass fiber         |  |  |
|--------------------------------|---------------------------------------|---------------------------------------------|--|--|
|                                | Weight                                | Approx. 0.5 kg                              |  |  |
|                                | Type of protection                    | IP 66 (not suitable for conduit connection) |  |  |
|                                |                                       |                                             |  |  |
| Cable<br>glands                | Suitable for cable<br>sheath diameter | $4.5 - 10$ mm or                            |  |  |
|                                |                                       | $9.0 - 13$ mm                               |  |  |
|                                |                                       |                                             |  |  |
| <b>Ambient</b><br>conditions   | Temperature                           |                                             |  |  |
|                                | Mounting/Installation/<br>Maintenance | $+5$ °C  + 40 °C (+ 41  +104 °F)            |  |  |
|                                |                                       |                                             |  |  |

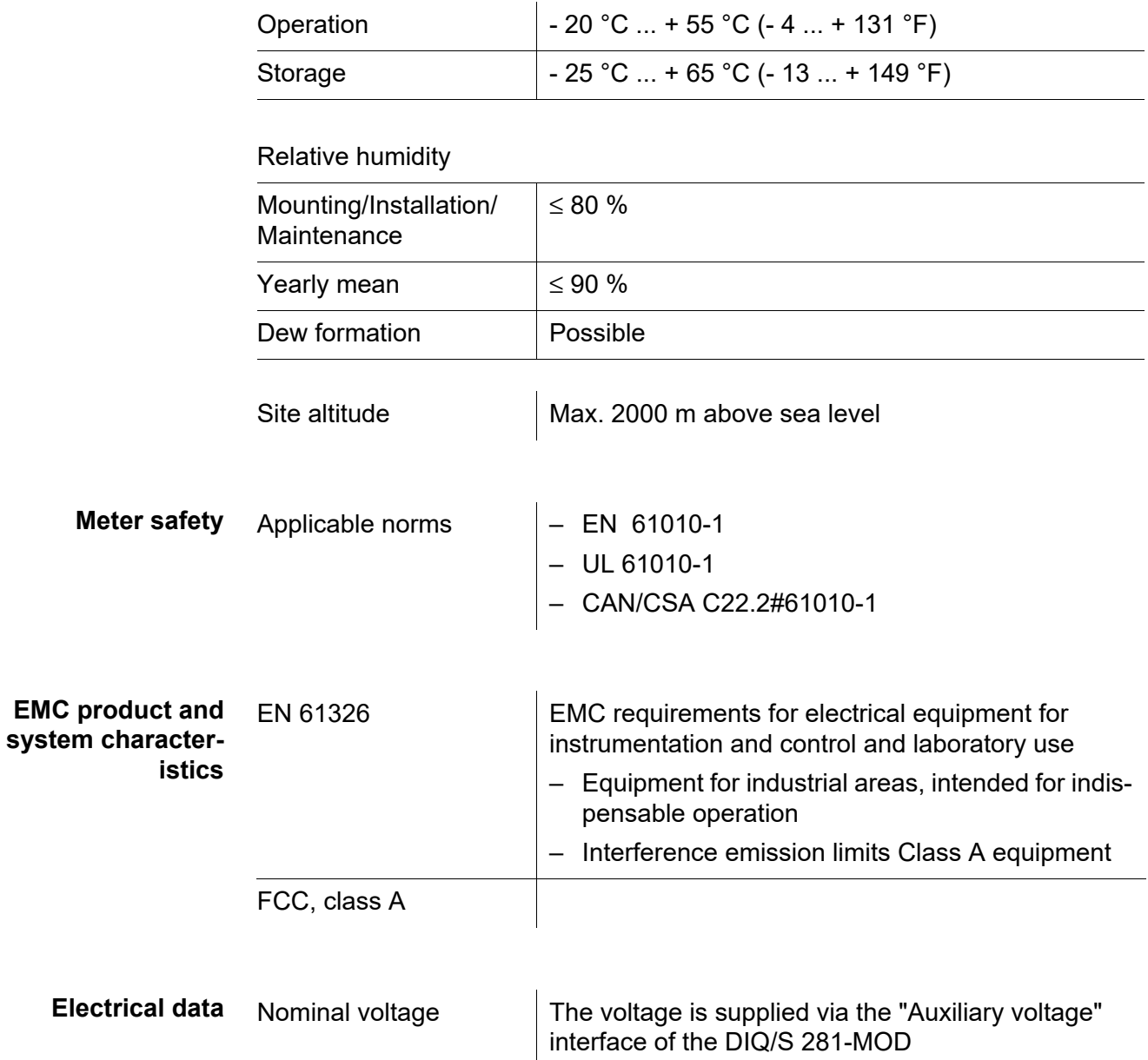

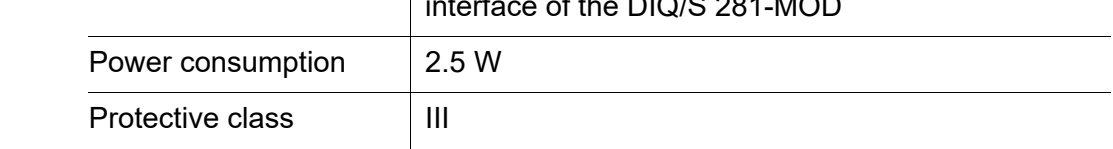

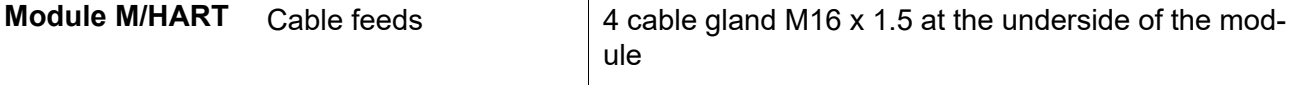

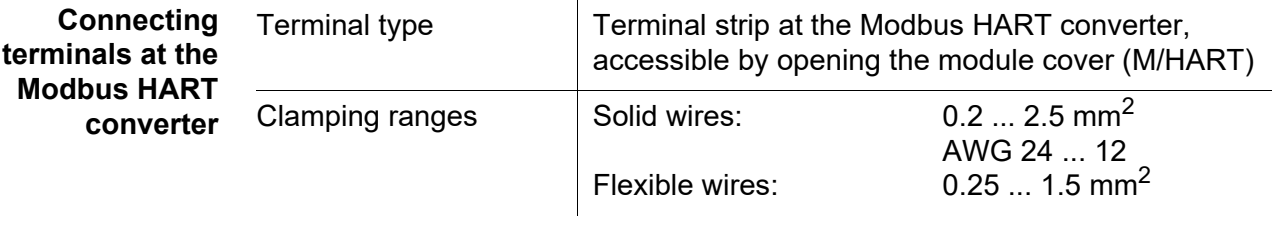

# Xylem | zīlam|

1) The tissue in plants that brings water upward from the roots;

2) a leading global water technology company.

We're a global team unified in a common purpose: creating advanced technology solutions to the world's water challenges. Developing new technologies that will improve the way water is used, conserved, and reused in the future is central to our work. Our products and services move, treat, analyze, monitor and return water to the environment, in public utility, industrial, residential and commercial building services settings. Xylem also provides a leading portfolio of smart metering, network technologies and advanced analytics solutions for water, electric and gas utilities. In more than 150 countries, we have strong, long-standing relationships with customers who know us for our powerful combination of leading product brands and applications expertise with a strong focus on developing comprehensive, sustainable solutions.

**For more information on how Xylem can help you, go to www.xylem.com.**

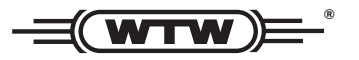

Xylem Analytics Germany Sales GmbH & Co. KG **WTW** Am Achalaich 11 82362 Weilheim Germany **Service and Returns:**

Tel.: Fax: E-Mail Internet: www.xylemanalytics.com +49 881 183-325 +49 881 183-414 wtw.rma@xylem.com

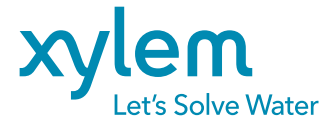

Xylem Analytics Germany GmbH Am Achalaich 11 82362 Weilheim Germany

 $\epsilon$ **UK**